Espace pédagogique de l'académie de Poitiers > Technologie et Sciences pour l'Ingénieur > Outils et tutoriels > Simulateurs > Simulateurs : analogique / logique / Réseaux > Logiciel QUCS : Simulation électronique <http://ww2.ac-poitiers.fr/techno-si/spip.php?article216> - Auteur : Laurent Proust

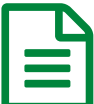

## QUCS : Un simulateur pour circuit électronique

Un outil Open Source permettant de réaliser des simulations analogiques. Un outil pour les projets.

## *Descriptif :*

Bien que l'enseignement en SIN ait une dominante numérique certaine, il n'en demeure pas moins que l'interfaçage de composants, de capteurs, l'analyse de modulations...restent toujours d'actualité. QUCS est un outil pratique, rapide à mettre en place, open source, qui permet aux élèves, notamment en projet, de réaliser des simulations pour valider des solutions d'interfaçage.

*Sommaire :*

- 1- Tutoriel
- 2-Lien de téléchargement

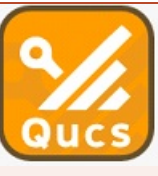

Quite Universal Circuit Simulator Version 0.0.19

Copyright © 2011-2016 Qucs Team Copyright © 2003-2009 Michael Margraf

Logiciel QUCS

QUCS est un logiciel simple d'emploi qui permet de simuler efficacement une grande partie des solutions d'interfaçages qui peuvent être employées lors de la mise en oeuvre des projets SIN. Vous trouverez ci-dessous un tutoriel permettant la prise en main du logiciel ainsi que les ressources de téléchargement. Bonnes simulations !

## ● 1- Tutoriel

**F** Prise en main [QUICS](http://sr13-pedaspip-01.in.ac-poitiers.fr/techno-si/sites/techno-si/IMG/doc/prise_en_main_qucs.doc) (Word de 381.5 ko) Tutoriel pour utiliser un simulateur pour circuit électronique.

## ● 2-Lien de téléchargement

Vous trouverez toutes les ressources nécessaires à l'installation de QUCS :

▶ Quite Universal Circuit [Simulator](https://sourceforge.net/projects/qucs/files/qucs/0.0.16/) C'

Il n'y a pas d'installateur prévu pour ce logiciel. Une fois l'archive décompressée, le logiciel peut être lancé.

Une fois l'archive décompressée dans un répertoire de votre ordinateur (pour moi il s'agit de **C :\qucs-win64-bin**), il suffit de faire un lien sur le bureau vers le fichier C :\qucs-win64-bin{*bin.exe. Une liaison vers l'icône contenue dans C :\qucs-win64-bin\misc{qucs32x32.ico pourra être réalisée.*

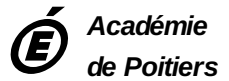

Avertissement : ce document est la reprise au format pdf d'un article proposé sur l'espace pédagogique de l'académie de Poitiers. *Il ne peut en aucun cas être proposé au téléchargement ou à la consultation depuis un autre site.*